### **Izbor mentora na Studomatu**

- Na Studomatu se prikazuje izbornik **Završetak studija** s opcijama **Izbor mentora**, **Izbor teme, Izbor Završni/diplomski rad**
- Postupak odabira mentora prikazan je na slikama ispod
- Nakon odabira opcije **Završetak studija** - **Izbor mentora**, student mora označiti opciju Odaberi, da bi mogao odabrati mentora.Student bira jednog mentora te se uz redni broj 1 prikazuje ime i prezime odabranog mentora.

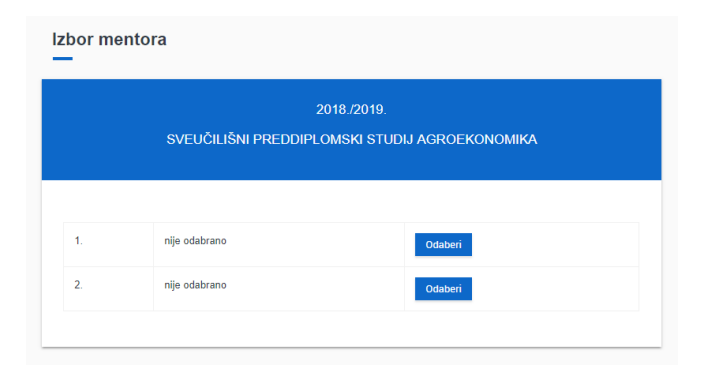

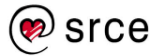

• Nakon što student označi opciju, prikazuje se popis nastavnika između kojih student može birati. Ako na visokom učilištu nisu definira posebna pravila za odabir mentora, student može odabrati bilo koju osobu sa popisa.

• Nakon što student pronađe željenu osobu koju bi htio za mentora, potrebno je označiti opciju **Odaberi**, te odabrati tu osobu sa liste.

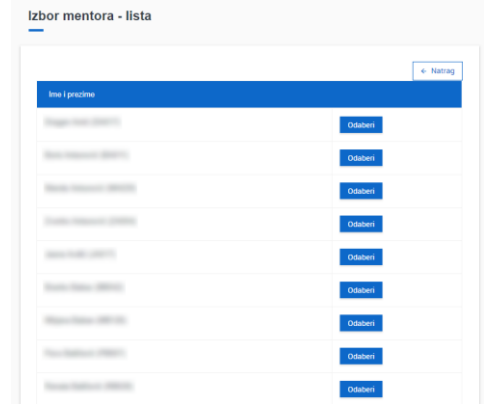

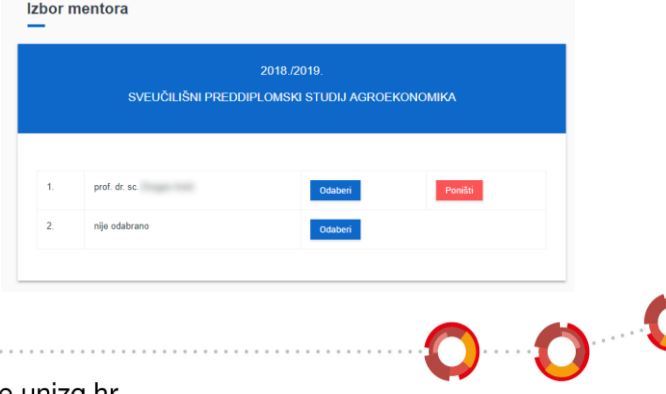

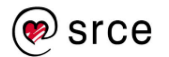

www.srce.unizg.hr

• Nakon što je u studentskoj službi potvrđen studentov odabir mentora, na Studomatu više nije moguće vršiti bilo kakve izmjene.

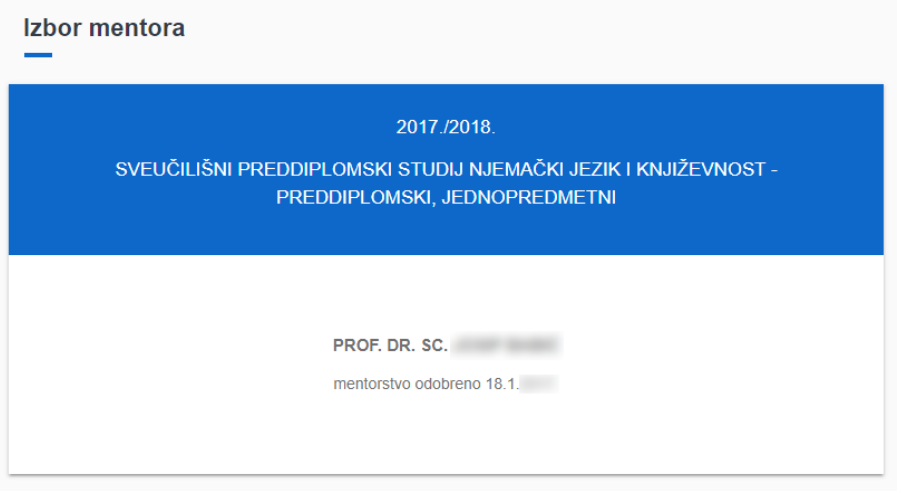

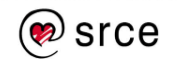

www.srce.unizg.hr

 $0.0^\circ$ 

### **Izbor teme na Studomatu**

• Nakon odabira opcije **Završetak studija → Izbor teme**, student mora označiti opciju **Odaberi**, da bi mogao odabrati temu.

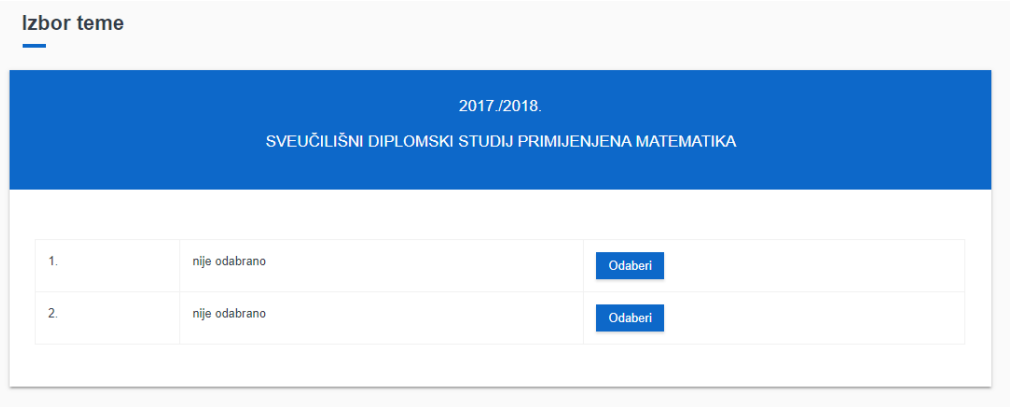

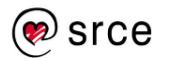

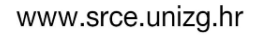

 $0.0$ <sup>0</sup>

### **Izbor teme na Studomatu**

• Nakon što student označi opciju, prikazuje se popis tema između kojih student može birati i koje su ponuđene na smjeru studija koji je student upisao.

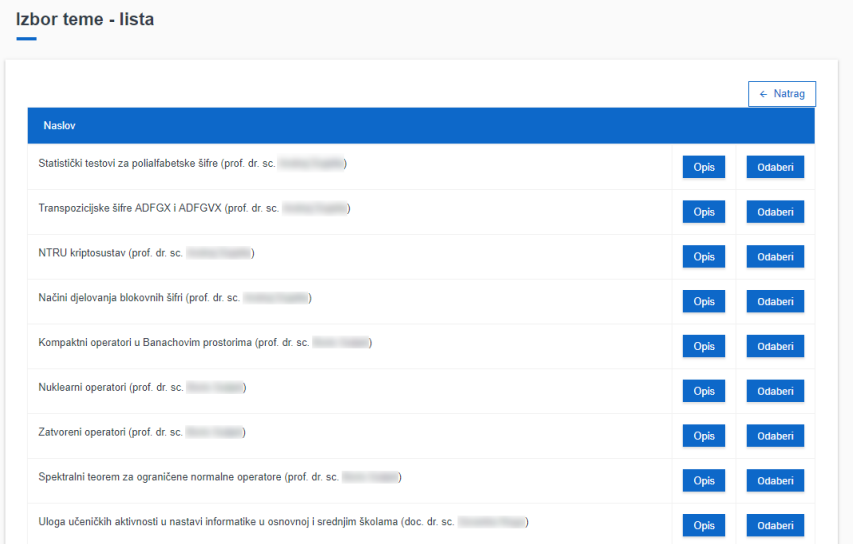

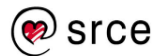

www.srce.unizg.hr

 $0.0<sup>0</sup>$ 

### **Izbor teme na Studomatu**

• Nakon što student pronađe željenu temu, potrebno je označiti opciju **Odaberi**, te odabrati tu temu sa liste.

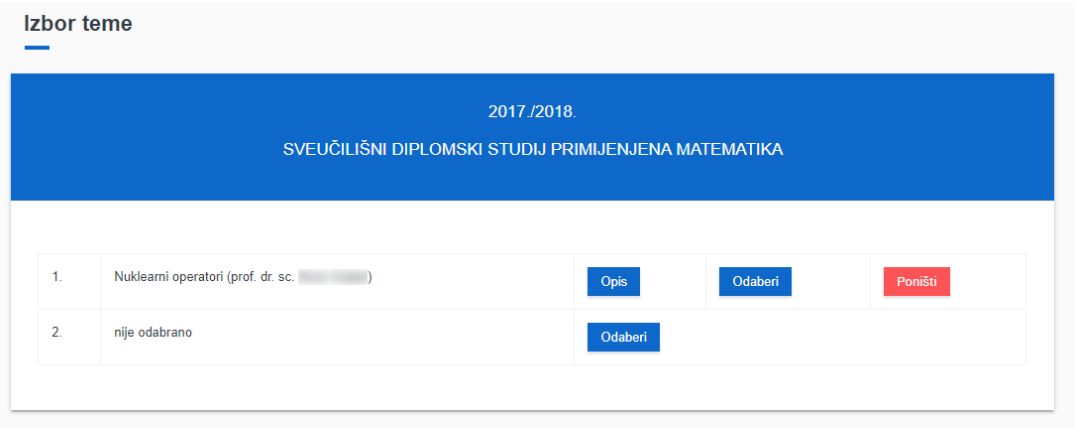

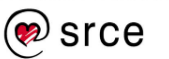

www.srce.unizg.hr

 $0.0$   $0$ 

# **Izbor teme u Nastavničkom portalu**

- Nastavnik u **Nastavničkom portalu** može potvrditi studentov odabir teme i mentorstva koristeći opcije izbornika **Završetak studija** – **Izbor teme**, **Izbor mentora**, **Izbor predmeta**
- Budući da student bira i mentora i temu, nastavnik treba potvrditi studentov odabir sebe kao mentora i studentov odabir teme

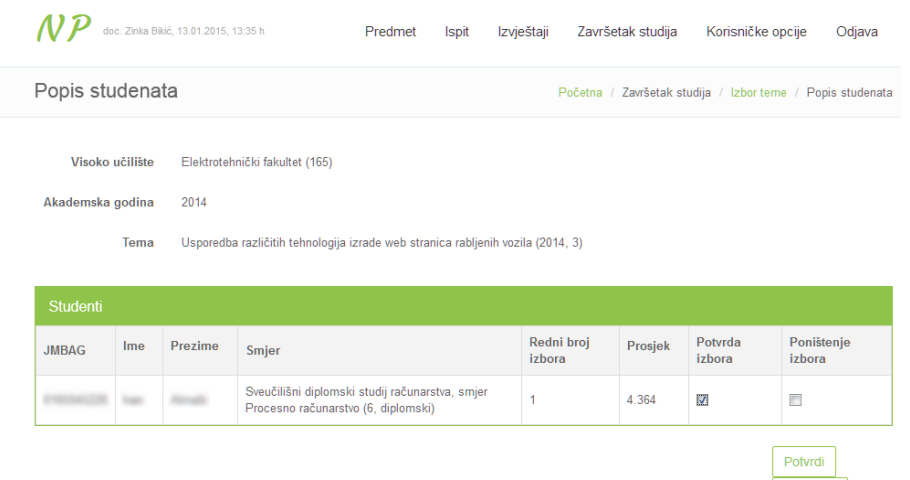

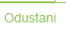

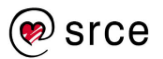

# **Izbor mentora na Studomatu**

• Student na **Studomatu** vidi da su mu mentorstvo i tema odobreni u opcijama **Izbor mentora** i **Izbor teme**

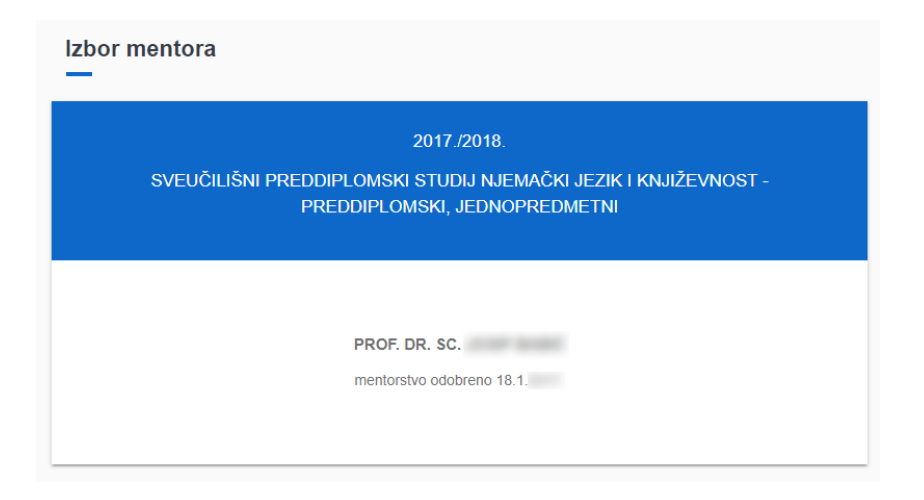

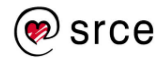

www.srce.unizg.hr

 $0.0$   $^{\circ}$